## **ESERCITAZIONI CORSO "Docenti Digit@li" – Modulo LIM**

- 1) Accendere attrezzature
- 2) Utilizzare la penna sulla LIM per aprire cartelle/file, lanciare software, ecc
- 3) Lanciare il software Teach Infinity PRO (doppio click sull'icona presente sul

desktop)

Legenda del menù principale:

Modalità Progettazione Menu Principale

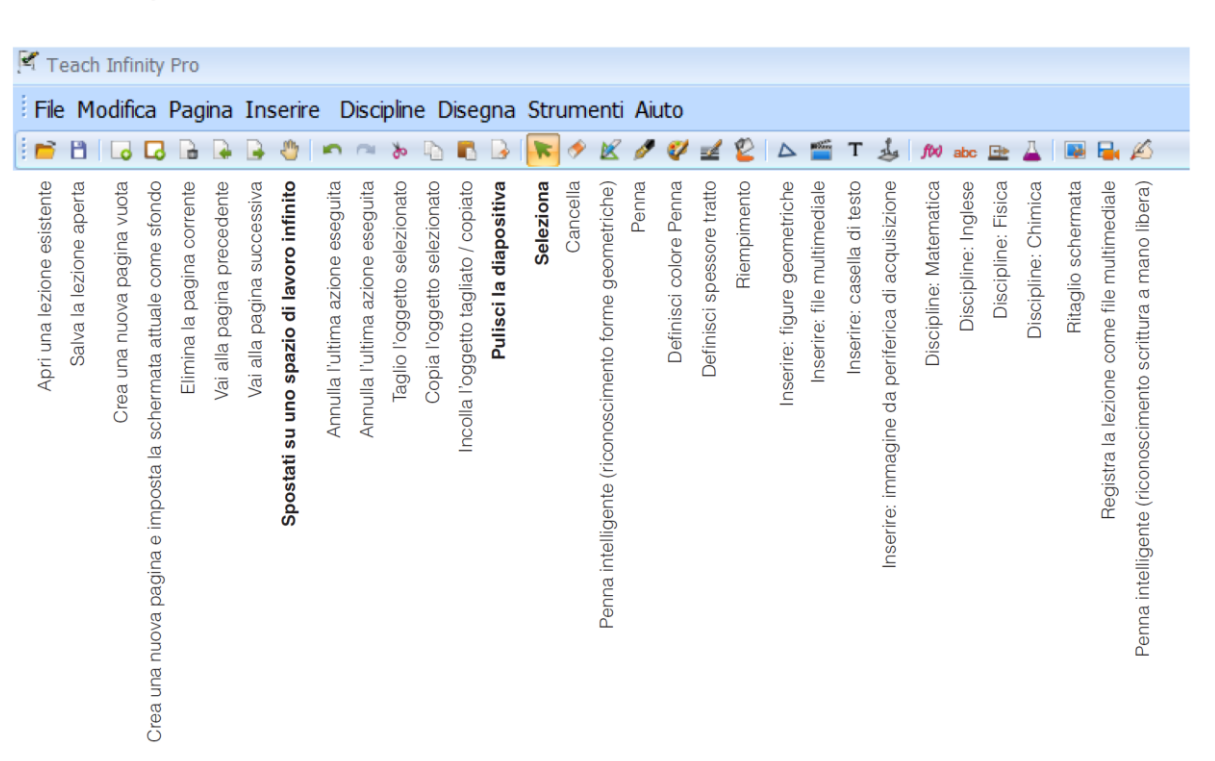

**Teach Infinity**  $100$ 

4) Testare gli strumenti di base (area di lavoro, funzionalità penna digitale, scrittura, ecc)

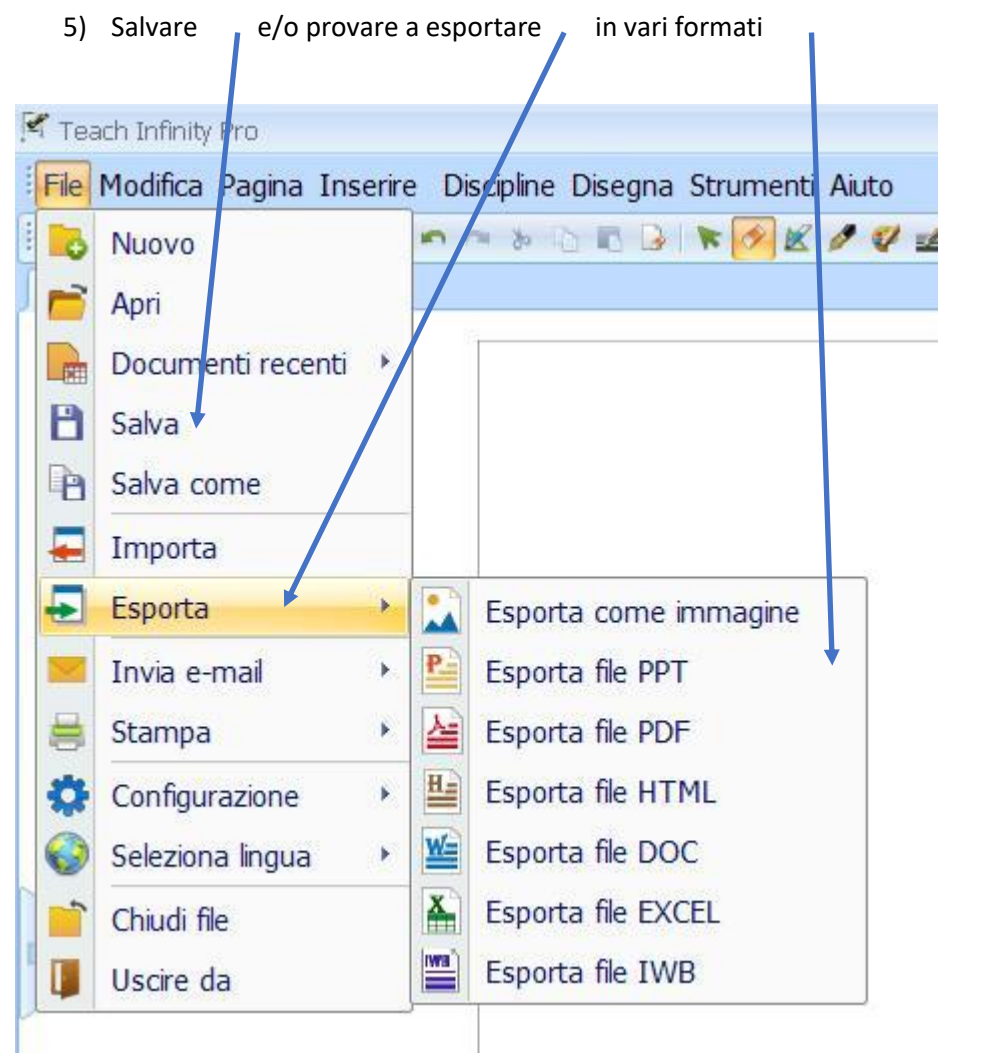

6) Aprire una pagina web/testo/file ecc Lanciare il software teach Infinity PRO Usare lo strumento "Cattura schermo" (pulsante "Nuova diapositiva a schermo") per acquisire la schermata sottostante

Modalità Progettazione Menu Principale

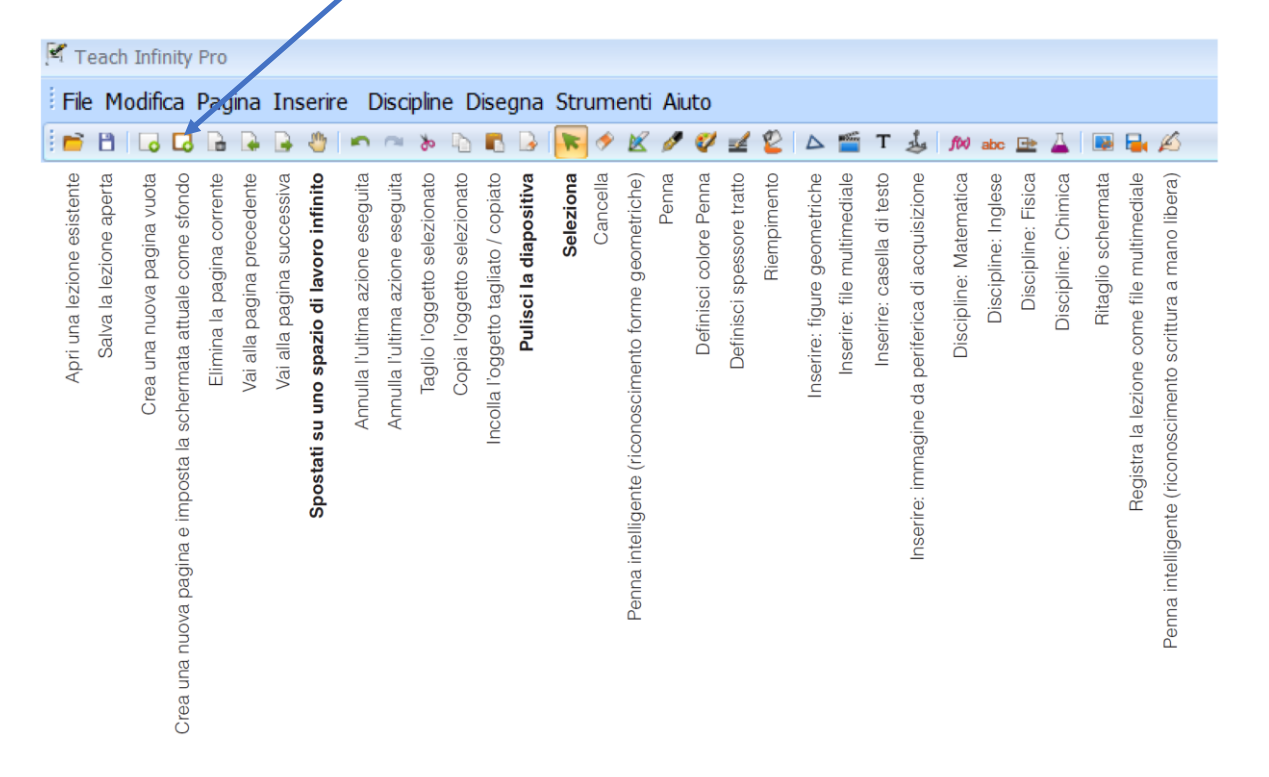

7) Evidenziare/sottolineare parole, immagini, ecc

Tracciare linee (esempio: linee di fuga su un quadro)

8) Usare lo strumento "Riproduzione diapositiva" per riprodurre in sequenza tutte le azioni eseguite sulla pagina corrente

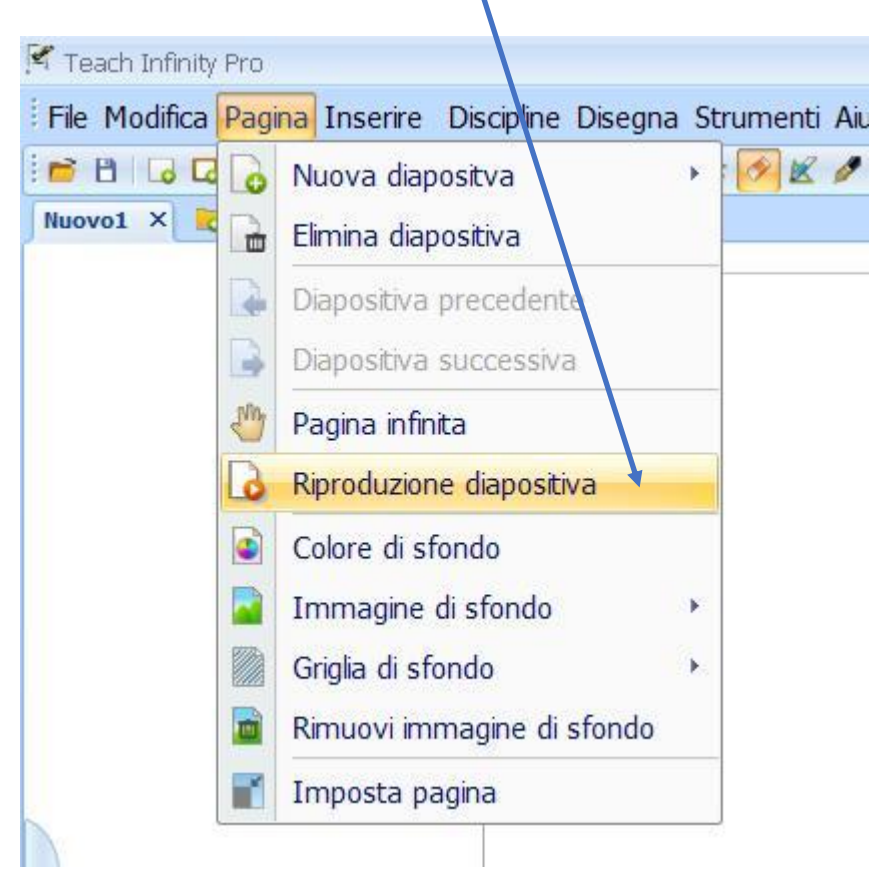

9) Usare gli strumenti "Sipario" e "Riflettore" Teach Infinity Pro File Modifica Pagina Inserire Discipline Disegna Strumenti Aloto Riflettere Nuovo1 × 10 **In Sipario** Cattura immagine Registra schermo Registrazione ٠ Tastiera su schermo Riconoscimento scrittura manuale Finestra di scrittura Finestra player O Orologio/Timer **ED** Calcolatrice Q Lente d'ingrandimento **DR** Blocca schermo  $\blacktriangleright$ Scorciatoie

× ⊡

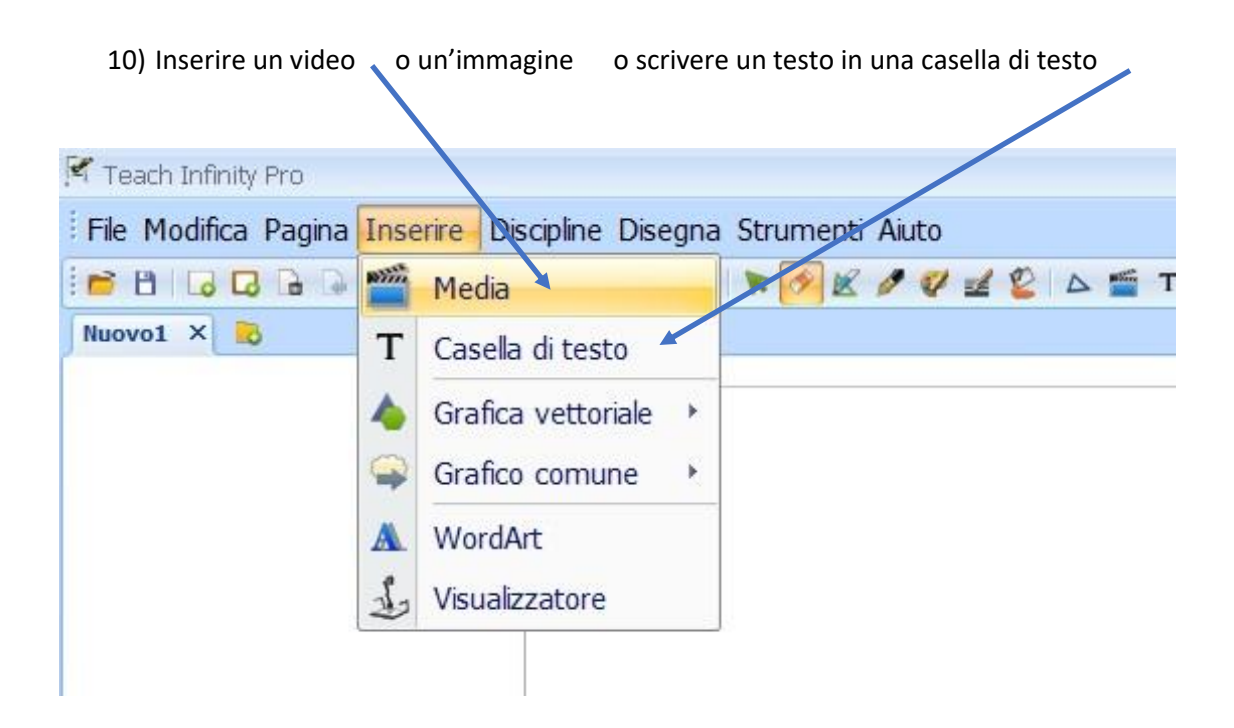

## 11) Importare un file PowerPoint (es: Testo latino)

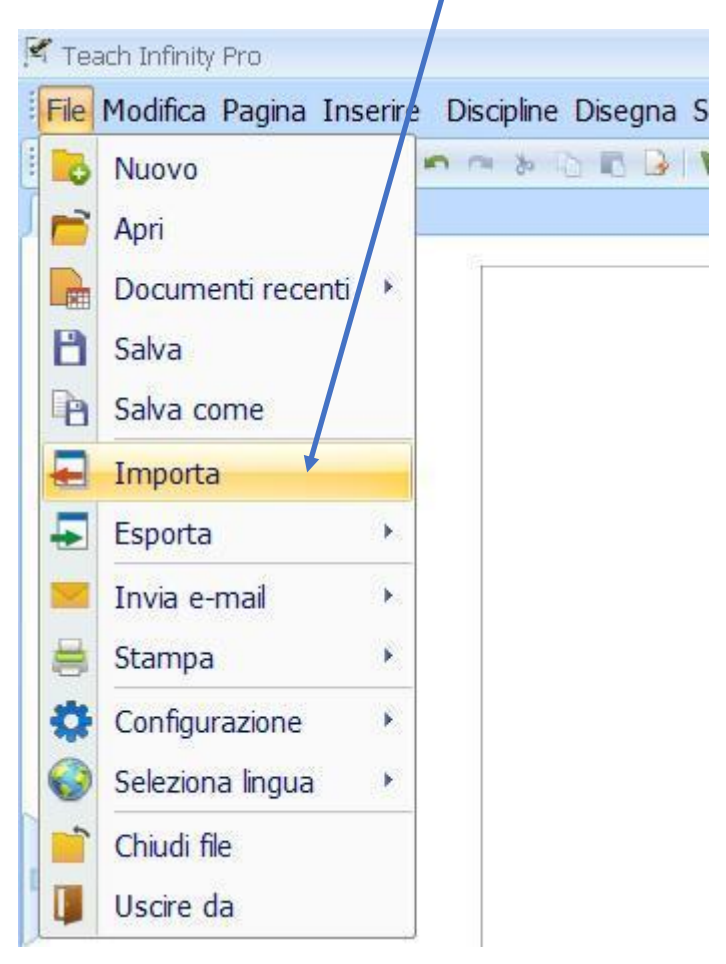

- 12) Evidenziare, sottolineare, ecc
- 13) Salvare
- 14) Spegnere le attrezzature